## **Як забронювати**

 **Щоб забронювати, виберіть дати, та вкажіть кількість гостей, нажміть "Підібрати". Вас перекидає на сторінку з вільними на ці дати помешканнями. Вибираєте що цікавить, натискаєте "Бронювати", заповнюєте потрібні графи, натискаєте "Перейти до оплати" але автоматично оплата не здійснюєтся, данні карткі не беремо, далі - "Оформити Бронювання". На електронну скриньку отримуєте номер картки, куди перекидаєте оплату за добу, яка не повертаєтся у разі відміни бронювання, або не заїзду.**

**Маєте питання, телефонуйте +380663034941 Віктор.**

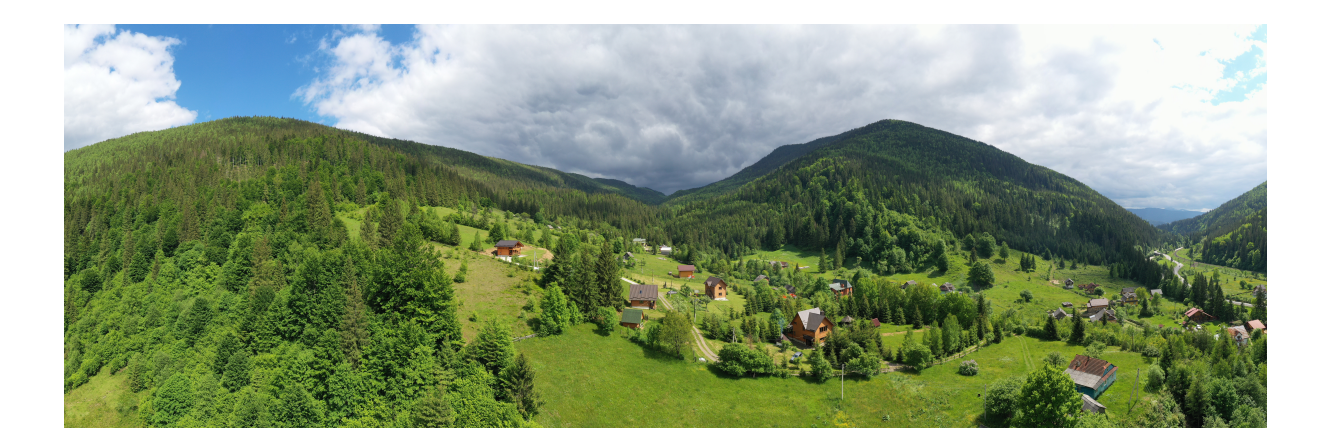